## CASHL 操作指南

本馆读者通过 CASHL 馆际互借读者网关提交馆际互借申请,具体操作流程如下: 第一步: 注册帐户。打开 CASHL 主页开世览文 <http://www.cashl.edu.cn/>, 点击右上方"注 册"。

图一:登录名指定格式为: SZU+6位数校园卡号, 邮箱、电话正确有效, 其他选项参照 图示勾选。请务必填写真实准确的信息,已确保帐户顺利开通和文献的正常接收。

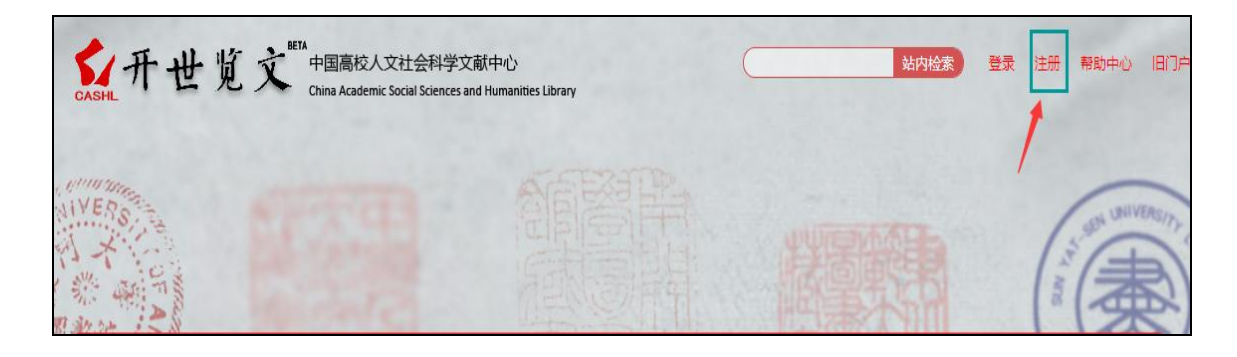

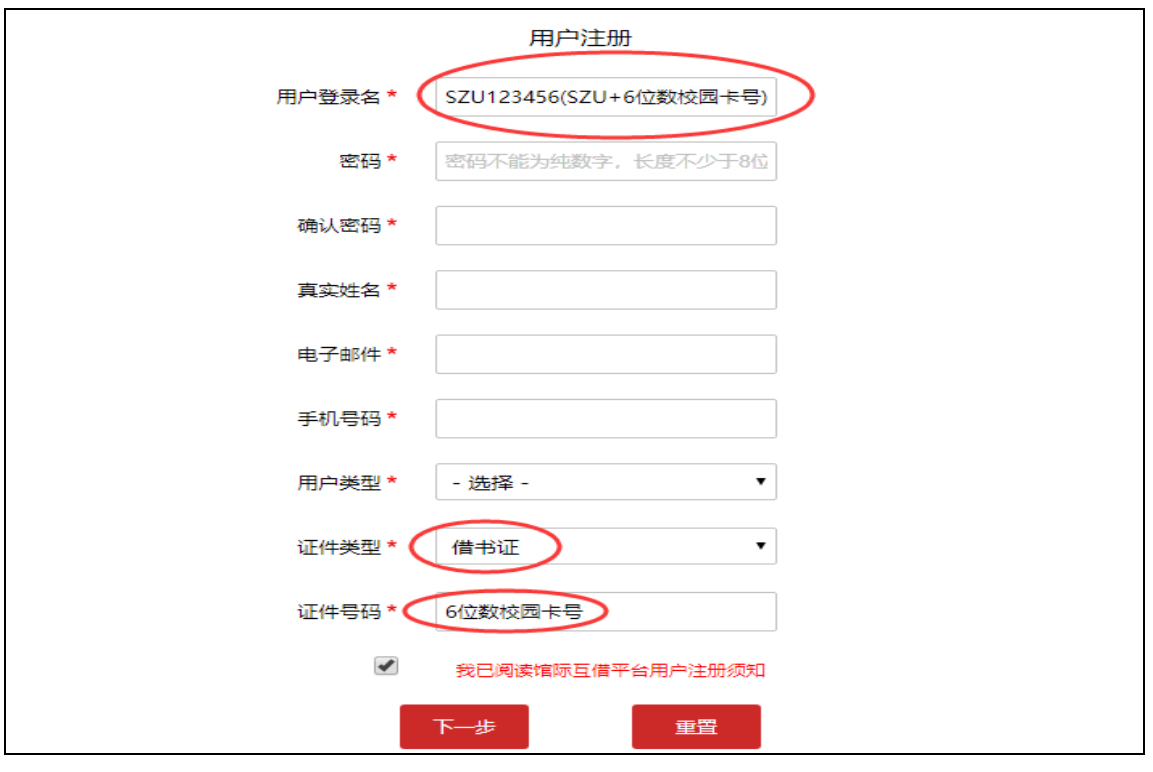

↓

图二:请注意红框处的规范填写和正确选择。

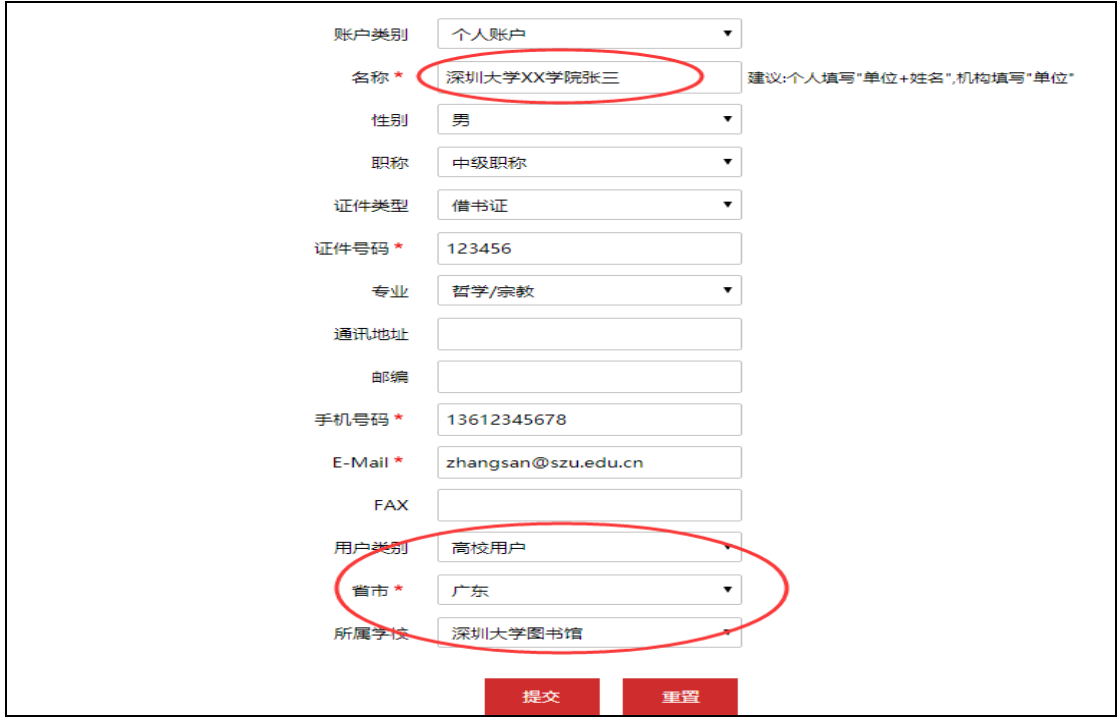

第二步:提交注册后请致电 0755-26537002 联系刘老师,待确认开通,开通后方可登录 CASHL 主页开世览文 <http://www.cashl.edu.cn/>提交文献申请。

第三步: 文献申请。访问 CASHL 主页开世览文 <http://www.cashl.edu.cn/>, 可从首页检索文 献后提交传递申请;也可直接点击下面"提交申请",填写所需文献信息详情,提交传递申 请,申请时请务必选择"复制-非返还式"!提交申请后,请留意查看邮箱接收文献。

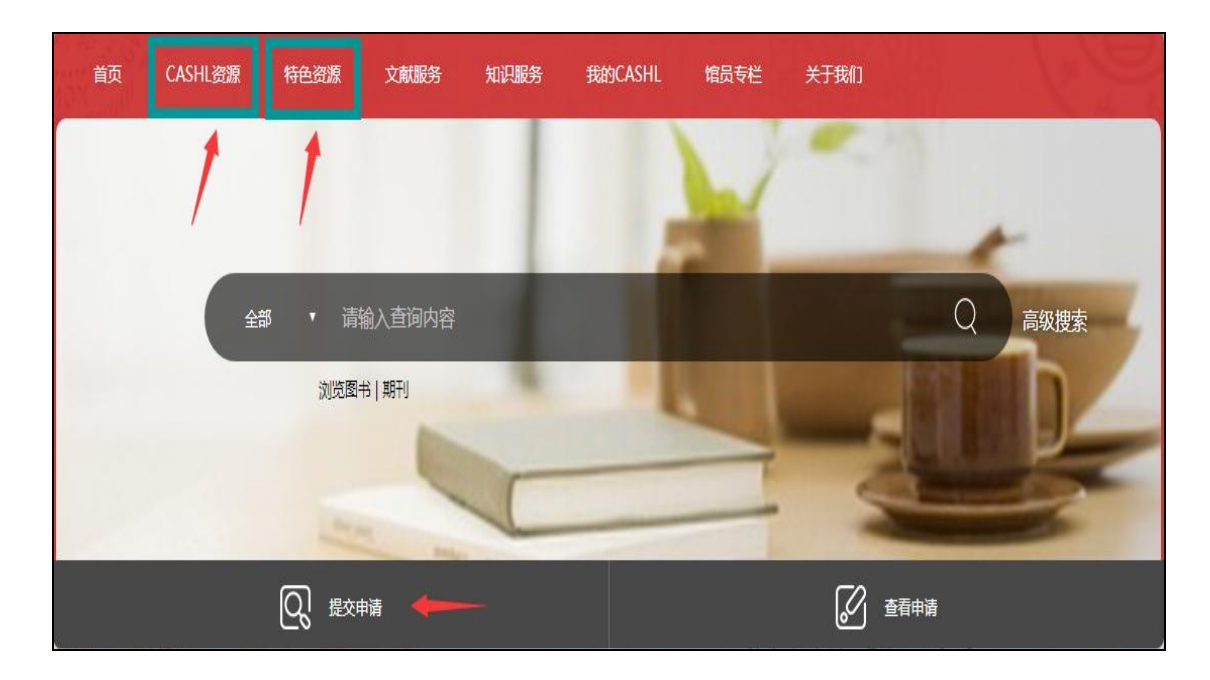

咨询电话:0755-26537002(校内分机:87002) 联 系 人: 刘老师 [\(liuxd@szu.edu.cn\)](mailto:liuxd@szu.edu.cn)、曾老师 [\(zengww@szu.edu.cn\)](mailto:zengww@szu.edu.cn)